## 附件 2 本科为京内高校的团员组织关系转入具体操作说明

1. 注册北京团组织转接系统。关注微信公众号"青春北京"或扫码下方二维码。

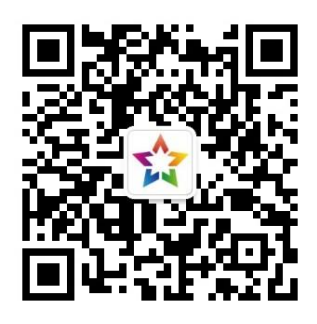

2. 进入系统:点击右下角线上系统---->北京共青团系统,点击"我的---->请登录",进入登 录页面---->我的组织---->转移团组织。

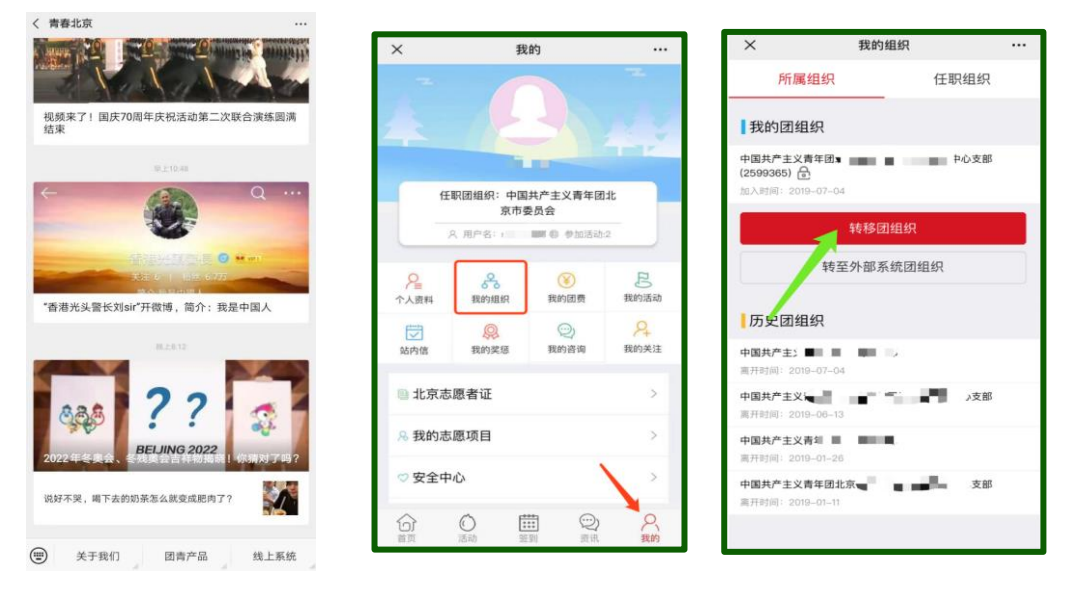

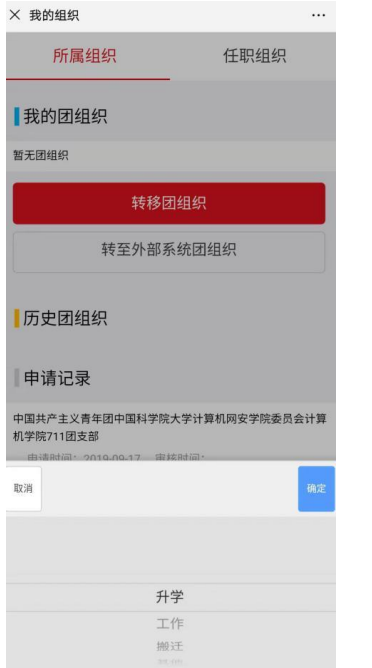

---->选择升学,确定; 有定; -----> ----->输入转入的组织 ID 或全称, 点击搜索;

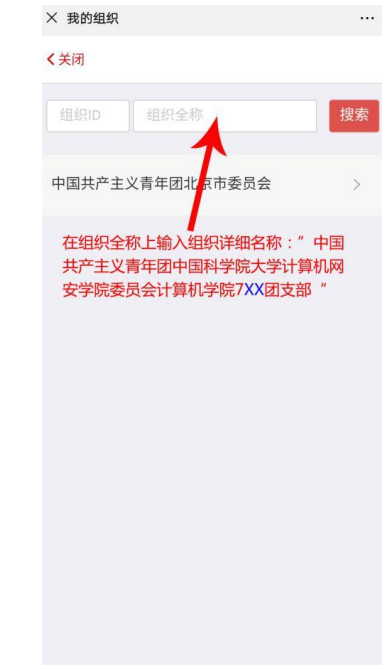

3. 转接结束,等待同意。

注意:不要选错。